# <span id="page-0-2"></span>**About the Applications portlets**

This section includes the following topics:

- [About the .NET Activity by CLR portlet](#page-0-0)
- [About the .NET Business View portlet](#page-0-1)
- [About the ASP .NET Activity Over Time portlet](#page-0-2)
- [About the ASP .NET Business View portlet](#page-1-0)
- [About the ASP .NET Top Requests portlet](#page-0-2)
- [About the J2EE Activity by JVM portlet](#page-2-0)
- [About the J2EE Activity Over Time portlet](#page-2-1)
- [About the J2EE Business View portlet](#page-3-0)
- [About the J2EE Load Balancing portlet](#page-3-1)
- [About the J2EE Memory and CPU portlet](#page-4-0)
- [About the J2EE Response Time Breakdown portlet](#page-4-1)
- [About the J2EE Statistic Counter Data Sources portlet](#page-5-0)
- [About the J2EE Statistic Counter Overtime Behavior portlet](#page-5-1)
- [About the J2EE Top Entry Points portlet](#page-5-2)
- About the J2EE Top Execution Types portlet
- [About the J2EE Top Methods portlet](#page-7-0)
- [About the J2EE Top SQL and Exit Points portlet](#page-8-0)
- [About the Web Business View portlet](#page-8-1)
- [About the Web Server Activity by Instance portlet](#page-8-2)
- [About the Web Server Activity Over Time portlet](#page-9-0)
- [About the Web Server Top Locations portlet](#page-10-0)
- [About the Web Server Top URLs portlet](#page-0-2)
- [About the Web Top Pages portlet](#page-11-0)
- [About the Web Top Transactions portlet](#page-12-0)
- [About the Web Top Users portlet](#page-13-0)

# <span id="page-0-0"></span>About the .NET Activity by CLR portlet

The .NET Activity by CLR portlet displays the .NET activity by CLR in either a selected instance or in all instances in the selected Tier. This view easily identifies the programs consuming the most resources.

O) An SLA (Service Level Agreement) is a formal definition of an information system's performance goals. Within Precise, an SLA consists of clauses corresponding to various system activities. After you define a system's SLA, you can analyze SLA compliance and isolate breaches to identify their causes.

Poor service is the sum of the SLA Breach and SLA Near-Breach counters.

The following table describes the fields displayed in this portlet.

#### **Table 7-1** .NET Activity by CLR fields

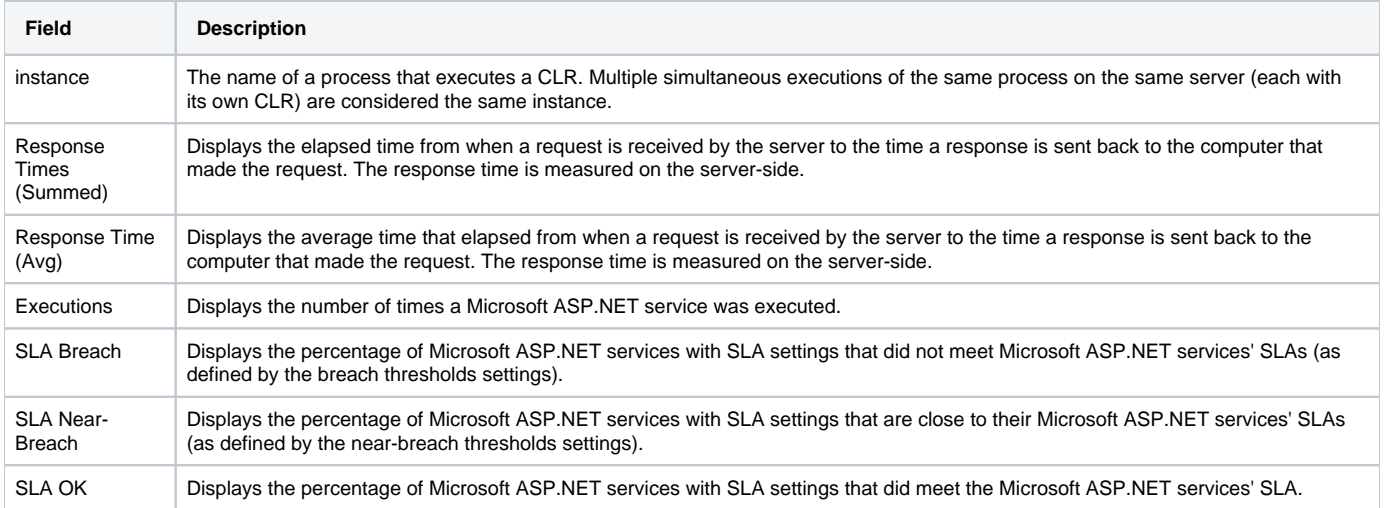

See [About the Tools portlets,](https://wiki.idera.com/display/Precise/Managing+the+Precise+Custom+Dashboard#ManagingthePreciseCustomDashboard-AboutTheToolsPortlets) [Configuring the portlet,](https://wiki.idera.com/display/Precise/Managing+the+Precise+Custom+Dashboard#ManagingthePreciseCustomDashboard-ConfiguringThePortlet) and [Defining the portlet data preferences.](https://wiki.idera.com/display/Precise/Managing+the+Precise+Custom+Dashboard#ManagingthePreciseCustomDashboard-DefiningThePortletDataPreferences)

### <span id="page-0-1"></span>About the .NET Business View portlet

For information regarding the .NET Business View portlet, see [About the .NET Business View portlet](https://wiki.idera.com/display/Precise/About+the+Business+View+portlets#AbouttheBusinessViewportlets-AboutTheNETBusinessViewPortlet).

# About the ASP .NET Activity Over Time portlet

The ASP .NET Activity Over Time portlet displays the overtime resource usage of the selected instance.

To view data in this portlet, verify that Precise for Microsoft .NET is installed in the selected application, and that it is integrated with Insight.

An SLA (Service Level Agreement) is a formal definition of an information system's performance goals. Within Precise, an SLA consists of G) clauses corresponding to various system activities. After you define a system's SLA, you can analyze SLA compliance and isolate breaches to identify their causes.

Poor service is the sum of the SLA Breach and SLA Near-Breach counters.

#### The following table describes the fields displayed in this portlet.

#### **Table 7-2** ASP.NET Activity Over Time fields

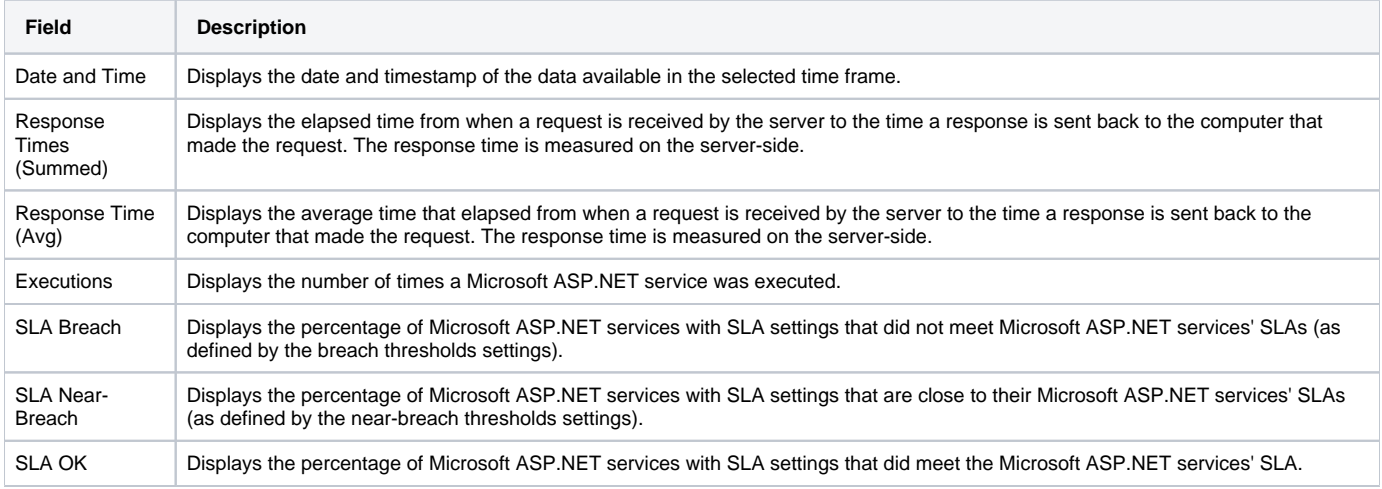

See [About the Tools portlets,](https://wiki.idera.com/display/Precise/Managing+the+Precise+Custom+Dashboard#ManagingthePreciseCustomDashboard-AboutTheToolsPortlets) [Configuring the portlet,](https://wiki.idera.com/display/Precise/Managing+the+Precise+Custom+Dashboard#ManagingthePreciseCustomDashboard-ConfiguringThePortlet) and [Defining the portlet data preferences.](https://wiki.idera.com/display/Precise/Managing+the+Precise+Custom+Dashboard#ManagingthePreciseCustomDashboard-DefiningThePortletDataPreferences)

### <span id="page-1-0"></span>About the ASP .NET Business View portlet

For information regarding the ASP .NET Business View portlet, see [About the ASP .NET Business View portlet](https://wiki.idera.com/display/Precise/About+the+Business+View+portlets#AbouttheBusinessViewportlets-AboutTheASPNETBusinessViewPortlet).

### About the ASP .NET Top Requests portlet

The ASP .NET Top Requests portlet displays the top ASP .NET requests either in a selected instance or in all instances in the selected Tier. This view easily identifies the programs consuming the most resources.

To view data in this portlet, verify that Precise for Microsoft .NET is installed in the selected application, and is integrated with Insight.

An SLA (Service Level Agreement) is a formal definition of an information system's performance goals. Within Precise, an SLA consists of O) clauses corresponding to various system activities. After you define a system's SLA, you can analyze SLA compliance and isolate breaches to identify their causes.

Poor service is the sum of the SLA Breach and SLA Near-Breach counters.

The following table describes the fields displayed in this portlet.

### **Table 7-3** ASP.NET Top Request fields

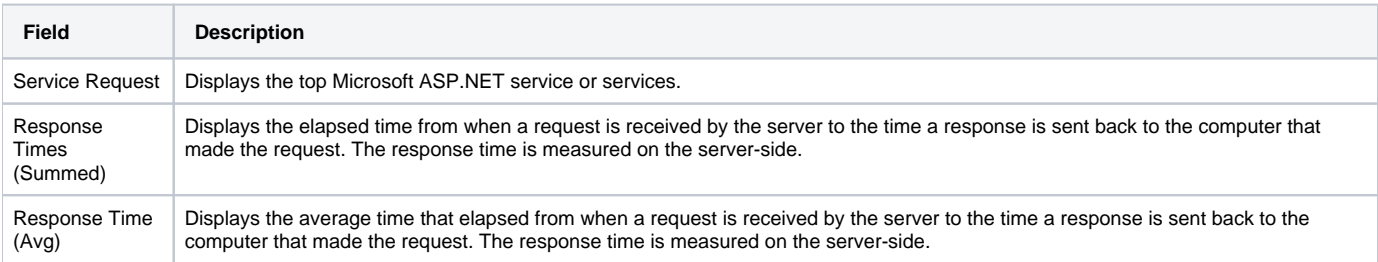

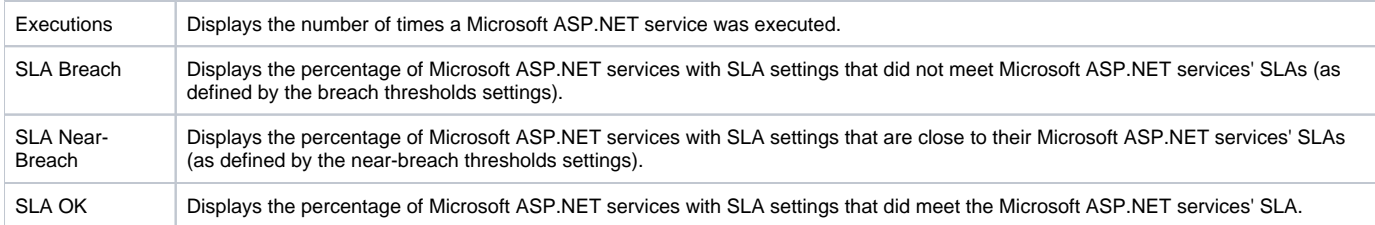

# <span id="page-2-0"></span>About the J2EE Activity by JVM portlet

The J2EE Activity by JVM portlet displays the top J2EE activities by JVM in a selected instance or in all instances in the selected Tier. This view easily identifies the programs consuming the most resources.

To view data in this portlet, verify that Precise for J2EE is installed in the selected application, and that it is integrated with Insight.

An SLA (Service Level Agreement) is a formal definition of an information system's performance goals. Within Precise, an SLA consists of G) clauses corresponding to various system activities. After you define a system's SLA, you can analyze SLA compliance and isolate breaches to identify their causes.

Poor service is the sum of the SLA Breach and SLA Near-Breach counters.

The following table describes the fields displayed in this portlet.

### **Table 7-4** J2EE Activity by JVM fields

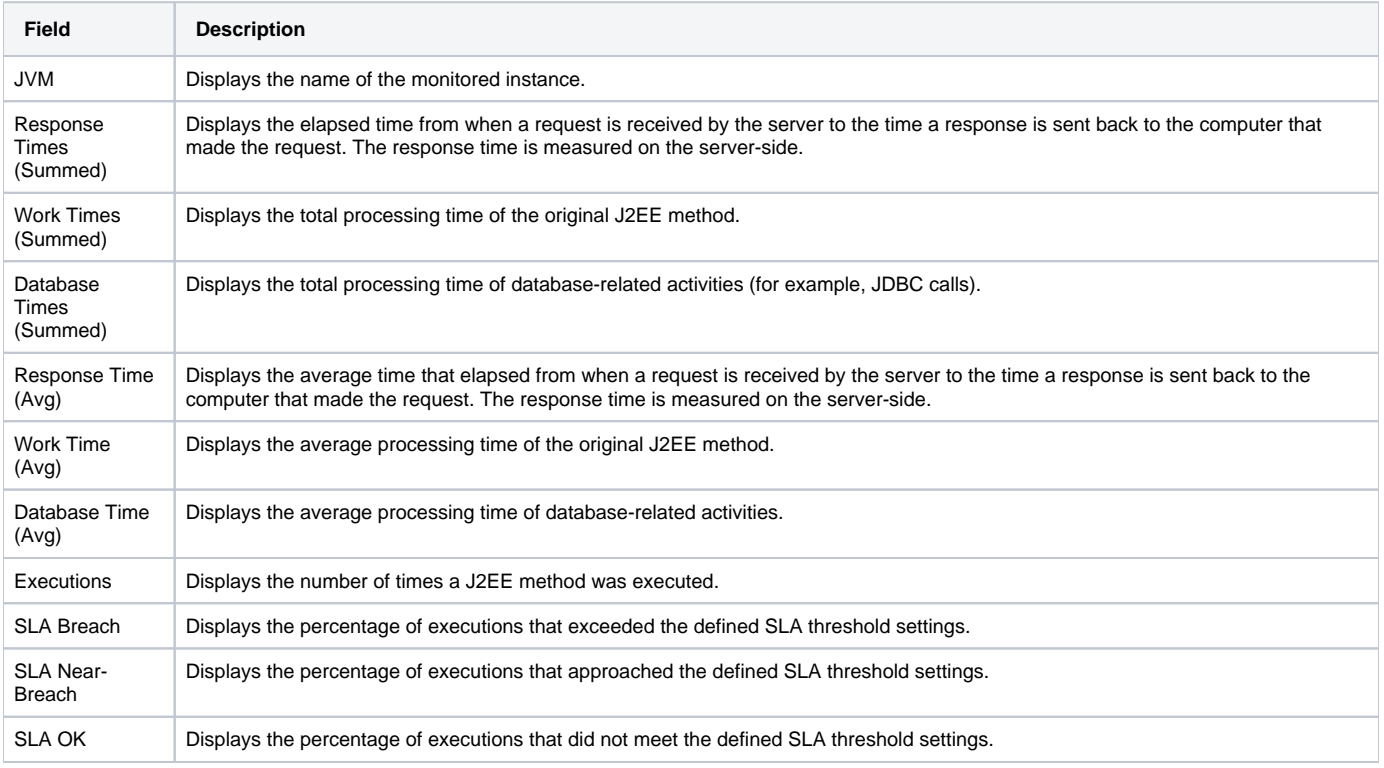

See [About the Tools portlets,](https://wiki.idera.com/display/Precise/Managing+the+Precise+Custom+Dashboard#ManagingthePreciseCustomDashboard-AboutTheToolsPortlets) [Configuring the portlet,](https://wiki.idera.com/display/Precise/Managing+the+Precise+Custom+Dashboard#ManagingthePreciseCustomDashboard-ConfiguringThePortlet) and [Defining the portlet data preferences.](https://wiki.idera.com/display/Precise/Managing+the+Precise+Custom+Dashboard#ManagingthePreciseCustomDashboard-DefiningThePortletDataPreferences)

# <span id="page-2-1"></span>About the J2EE Activity Over Time portlet

The J2EE Activity Over Time portlet displays the overtime resource usage of the selected instance.

To view data in this portlet, verify that Precise for J2EE is installed in the selected application, and that it is integrated with Insight.

An SLA (Service Level Agreement) is a formal definition of an information system's performance goals. Within Precise, an SLA consists of clauses corresponding to various system activities. After you define a system's SLA, you can analyze SLA compliance and isolate breaches to identify their causes.

Poor service is the sum of the SLA Breach and SLA Near-Breach counters.

### The following table describes the fields displayed in this portlet.

#### **Table 7-5** J2EE Activity Over Time fields

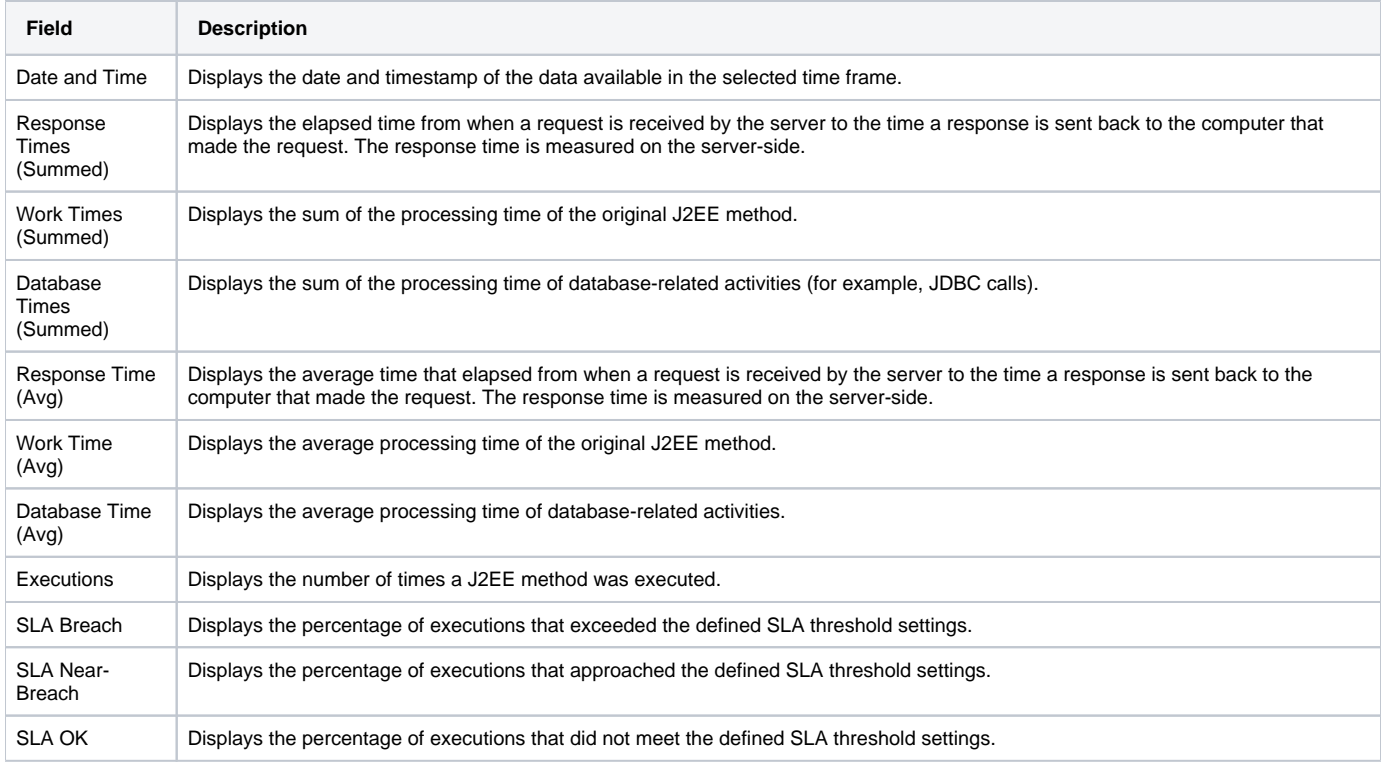

See [About the Tools portlets,](https://wiki.idera.com/display/Precise/Managing+the+Precise+Custom+Dashboard#ManagingthePreciseCustomDashboard-AboutTheToolsPortlets) [Configuring the portlet,](https://wiki.idera.com/display/Precise/Managing+the+Precise+Custom+Dashboard#ManagingthePreciseCustomDashboard-ConfiguringThePortlet) and [Defining the portlet data preferences.](https://wiki.idera.com/display/Precise/Managing+the+Precise+Custom+Dashboard#ManagingthePreciseCustomDashboard-DefiningThePortletDataPreferences)

### <span id="page-3-0"></span>About the J2EE Business View portlet

For information regarding the J2EE Business View portlet, see [About the J2EE Business View portlet.](https://wiki.idera.com/display/Precise/About+the+Business+View+portlets#AbouttheBusinessViewportlets-AboutTheJ2EEBusinessViewPortlet)

# <span id="page-3-1"></span>About the J2EE Load Balancing portlet

This portlet works with Precise v9.0 or higher.

The J2EE Load Balancing portlet displays the J2EE load balancing in a selected instance or in all instances in the selected Tier. This view easily identifies the programs consuming the most resources.

The following table describes the fields displayed in this portlet.

**Table 7-6** J2EE Load Balancing fields

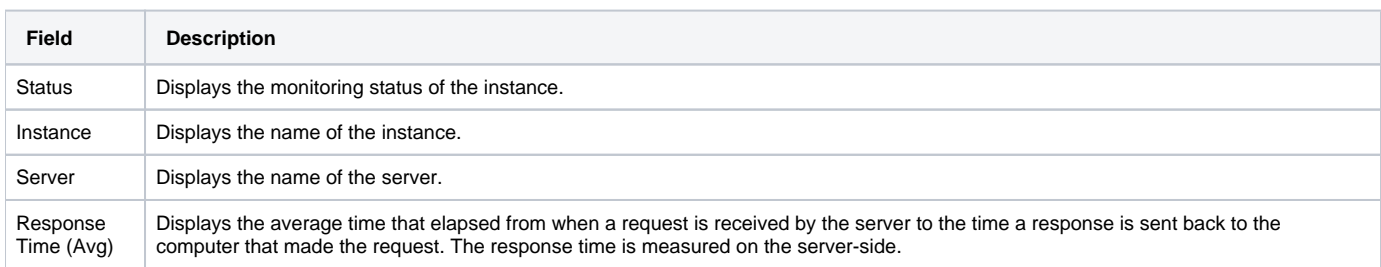

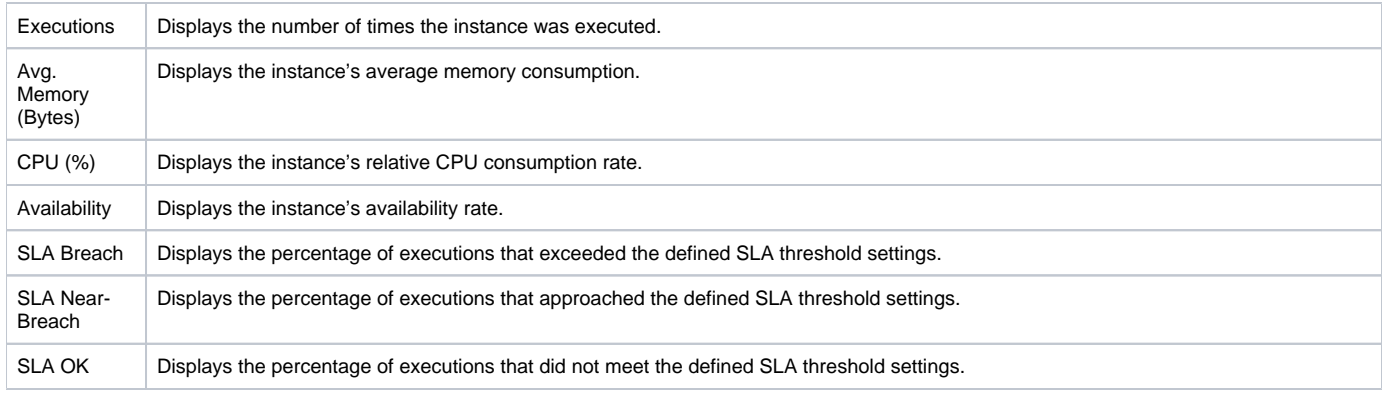

# <span id="page-4-0"></span>About the J2EE Memory and CPU portlet

This portlet works with Precise v9.0 or higher.

The J2EE Memory and CPU portlet displays the memory used in a selected instance or in all instances in the selected Tier. This view easily identifies the programs consuming the most resources. The following table describes the fields displayed in this portlet.

#### **Table 7-7** J2EE Memory and CPU fields

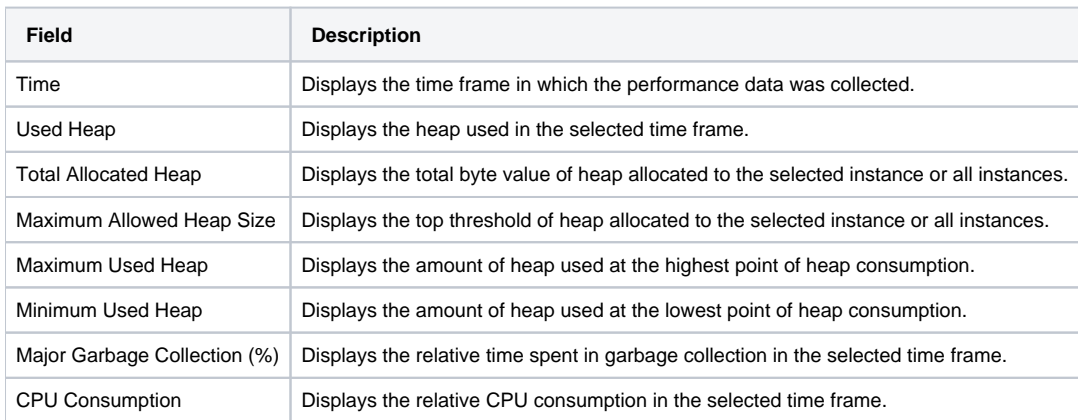

See [About the Tools portlets,](https://wiki.idera.com/display/Precise/Managing+the+Precise+Custom+Dashboard#ManagingthePreciseCustomDashboard-AboutTheToolsPortlets) [Configuring the portlet,](https://wiki.idera.com/display/Precise/Managing+the+Precise+Custom+Dashboard#ManagingthePreciseCustomDashboard-ConfiguringThePortlet) and [Defining the portlet data preferences.](https://wiki.idera.com/display/Precise/Managing+the+Precise+Custom+Dashboard#ManagingthePreciseCustomDashboard-DefiningThePortletDataPreferences)

# <span id="page-4-1"></span>About the J2EE Response Time Breakdown portlet

⋒ This portlet works with Precise v9.0 or higher.

The J2EE Response Time Breakdown portlet displays the average response time in a selected instance or in all instances in the selected Tier. This view easily identifies the programs consuming the most resources.

The following table describes the fields displayed in this portlet.

#### **Table 7-8** J2EE Response Time Breakdown fields

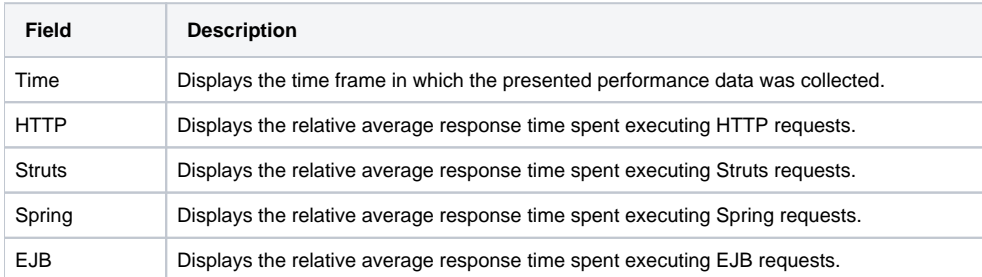

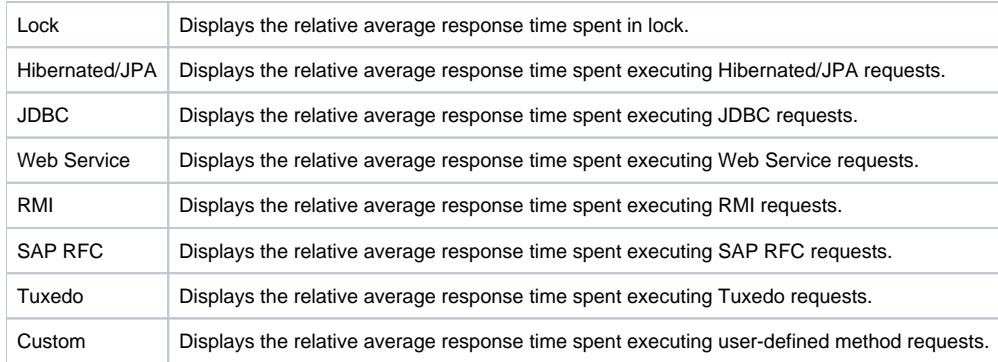

# <span id="page-5-0"></span>About the J2EE Statistic Counter - Data Sources portlet

This portlet works with Precise v9.0 or higher. ന

The J2EE Statistic Counter - Data Sources portlet displays the J2EE category in a selected instance or in all instances in the selected Tier. This view easily identifies the programs consuming the most resources.

The following table describes the fields displayed in this portlet.

**Table 7-9** J2EE Statistic Counter - Data Sources fields

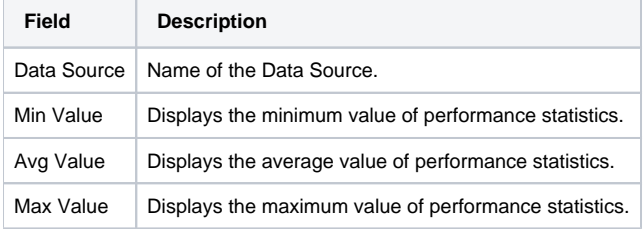

See [About the Tools portlets,](https://wiki.idera.com/display/Precise/Managing+the+Precise+Custom+Dashboard#ManagingthePreciseCustomDashboard-AboutTheToolsPortlets) [Configuring the portlet,](https://wiki.idera.com/display/Precise/Managing+the+Precise+Custom+Dashboard#ManagingthePreciseCustomDashboard-ConfiguringThePortlet) and [Defining the portlet data preferences.](https://wiki.idera.com/display/Precise/Managing+the+Precise+Custom+Dashboard#ManagingthePreciseCustomDashboard-DefiningThePortletDataPreferences)

### <span id="page-5-1"></span>About the J2EE Statistic Counter - Overtime Behavior portlet

⊕ This portlet works with Precise v9.0 or higher.

The J2EE Statistic Counter - Overtime Behavior portlet displays the overtime resource usage of the selected server. The following table describes the fields displayed in this portlet.

**Table 7-10** J2EE Statistic Counter - Overtime Behavior fields

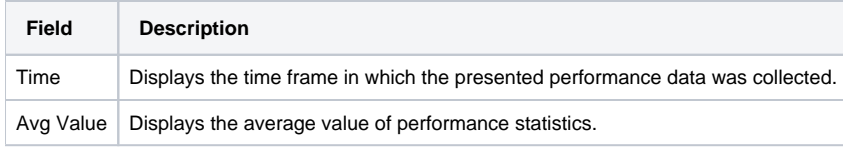

See [About the Tools portlets,](https://wiki.idera.com/display/Precise/Managing+the+Precise+Custom+Dashboard#ManagingthePreciseCustomDashboard-AboutTheToolsPortlets) [Configuring the portlet,](https://wiki.idera.com/display/Precise/Managing+the+Precise+Custom+Dashboard#ManagingthePreciseCustomDashboard-ConfiguringThePortlet) and [Defining the portlet data preferences.](https://wiki.idera.com/display/Precise/Managing+the+Precise+Custom+Dashboard#ManagingthePreciseCustomDashboard-DefiningThePortletDataPreferences)

# <span id="page-5-2"></span>About the J2EE Top Entry Points portlet

⊕ This portlet works with Precise v9.0 or higher.

The J2EE Top Entry Points portlet displays the top J2EE entry points in a selected instance or in all instances in the selected Tier. This view easily identifies the programs consuming the most resources.

The following table describes the fields displayed in this portlet.

### **Table 7-11** J2EE Top Entry Points fields

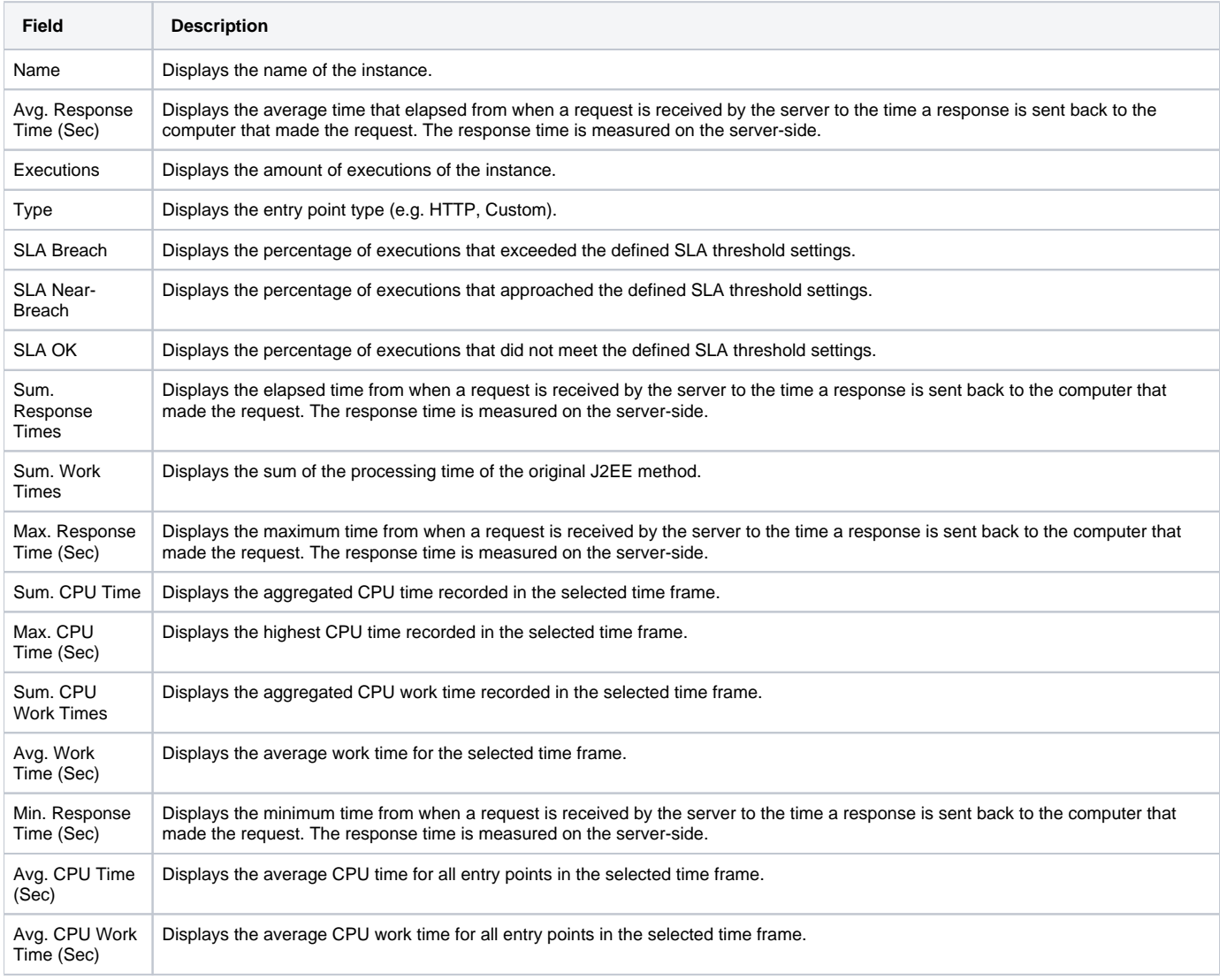

See [About the Tools portlets,](https://wiki.idera.com/display/Precise/Managing+the+Precise+Custom+Dashboard#ManagingthePreciseCustomDashboard-AboutTheToolsPortlets) [Configuring the portlet,](https://wiki.idera.com/display/Precise/Managing+the+Precise+Custom+Dashboard#ManagingthePreciseCustomDashboard-ConfiguringThePortlet) and [Defining the portlet data preferences.](https://wiki.idera.com/display/Precise/Managing+the+Precise+Custom+Dashboard#ManagingthePreciseCustomDashboard-DefiningThePortletDataPreferences)

### About the J2EE Top Execution Types portlet

The J2EE Top Execution Types portlet displays the top J2EE execution types in a selected instance or in all instances in the selected Tier. This view easily identifies the programs consuming the most resources.

To view data in this portlet, verify that Precise for J2EE is installed in the selected application, and that it is integrated with Insight.

An SLA (Service Level Agreement) is a formal definition of an information system's performance goals. Within Precise, an SLA consists of clauses corresponding to various system activities. After you define a system's SLA, you can analyze SLA compliance and isolate breaches to identify their cause.

Poor service is the sum of the SLA Breach and SLA Near-Breach counters.

The following table describes the fields displayed in this portlet.

### **Table 7-12** J2EE Top Execution Types fields

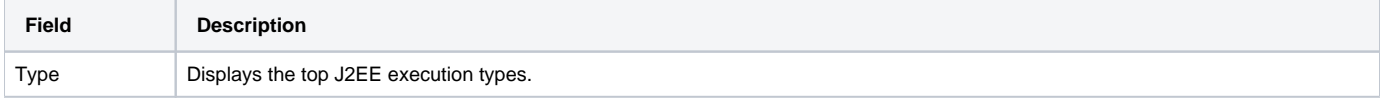

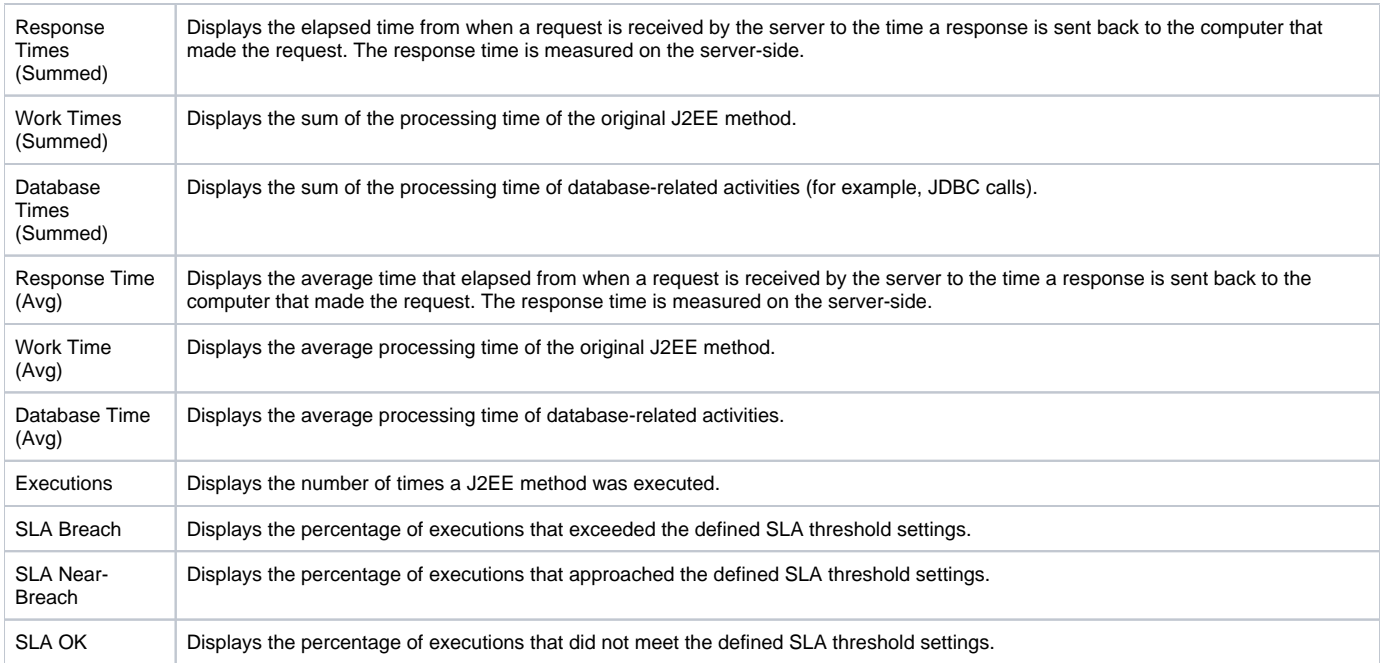

### <span id="page-7-0"></span>About the J2EE Top Methods portlet

The J2EE Top Methods portlet displays the top J2EE methods in a selected instance or in all instances in the selected Tier. This view easily identifies the programs consuming the most resources.

To view data in this portlet, verify that Precise for J2EE is installed in the selected application, and that it is integrated with PMDB and Insight.

When the chosen application is v8.x, the configuration screen of this portlet is different than when your chosen application is v9.0 or higher.

⊙ An SLA (Service Level Agreement) is a formal definition of an information system's performance goals. Within Precise, an SLA consists of clauses corresponding to various system activities. After you define a system's SLA, you can analyze SLA compliance and isolate breaches to identify their causes.

Poor service is the sum of the SLA Breach and SLA Near-Breach counters.

The following table describes the fields displayed in this portlet.

### **Table 7-13** J2EE Top Method Execution fields

⊙

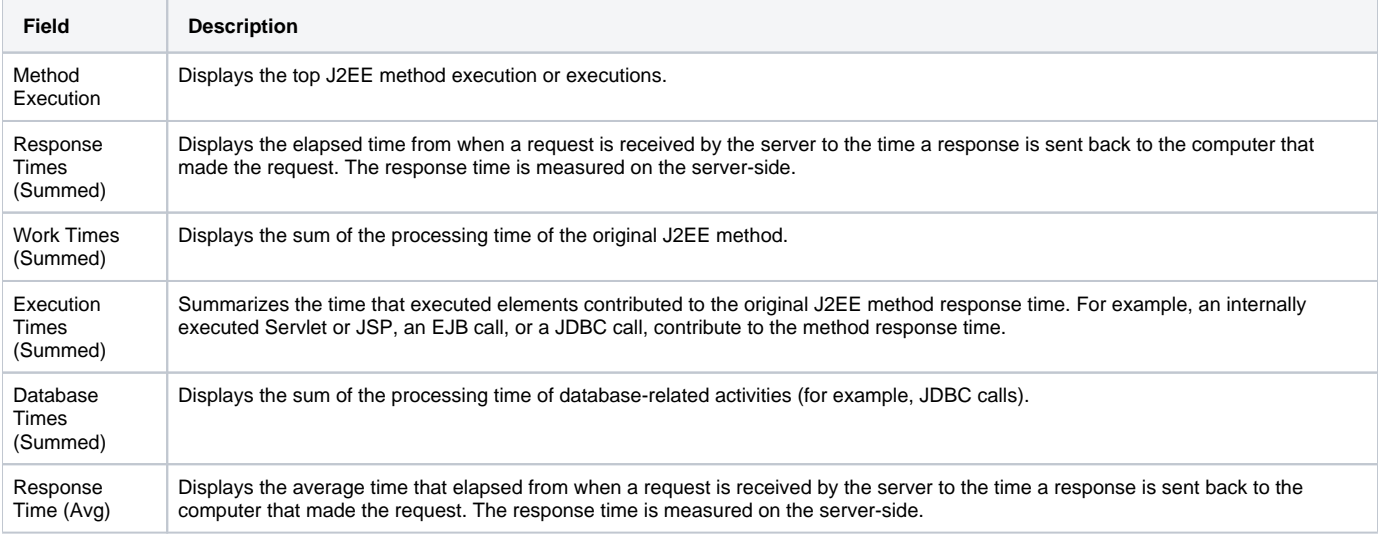

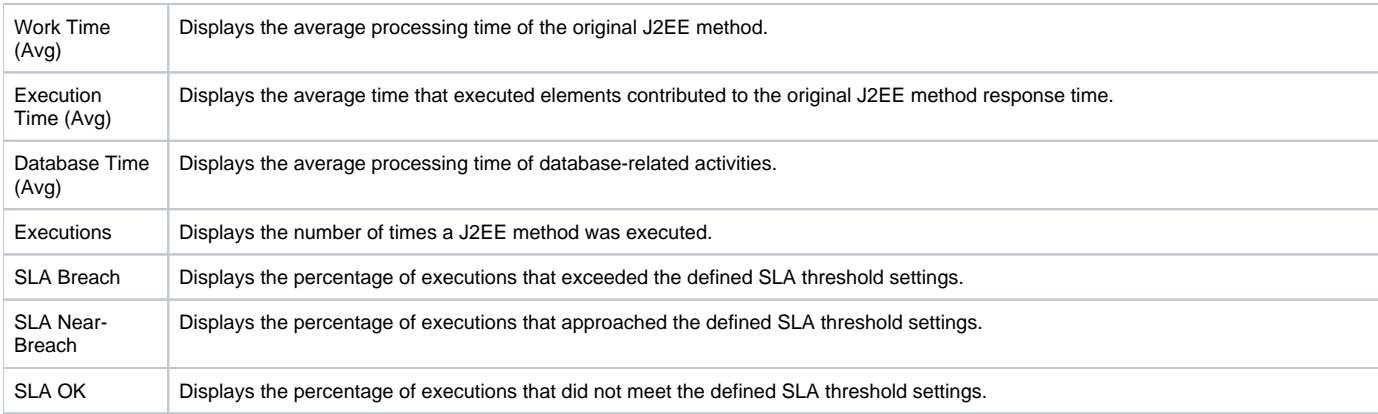

# <span id="page-8-0"></span>About the J2EE Top SQL and Exit Points portlet

This portlet works with Precise v9.0 or higher.

The J2EE Top SQL and Exit Points portlet displays the top J2EE SQL and exit points in a selected instance or in all instances in the selected Tier. This view easily identifies the programs consuming the most resources.

The following table describes the fields displayed in this portlet.

#### **Table 7-14** J2EE Top SQL and Exit Points fields

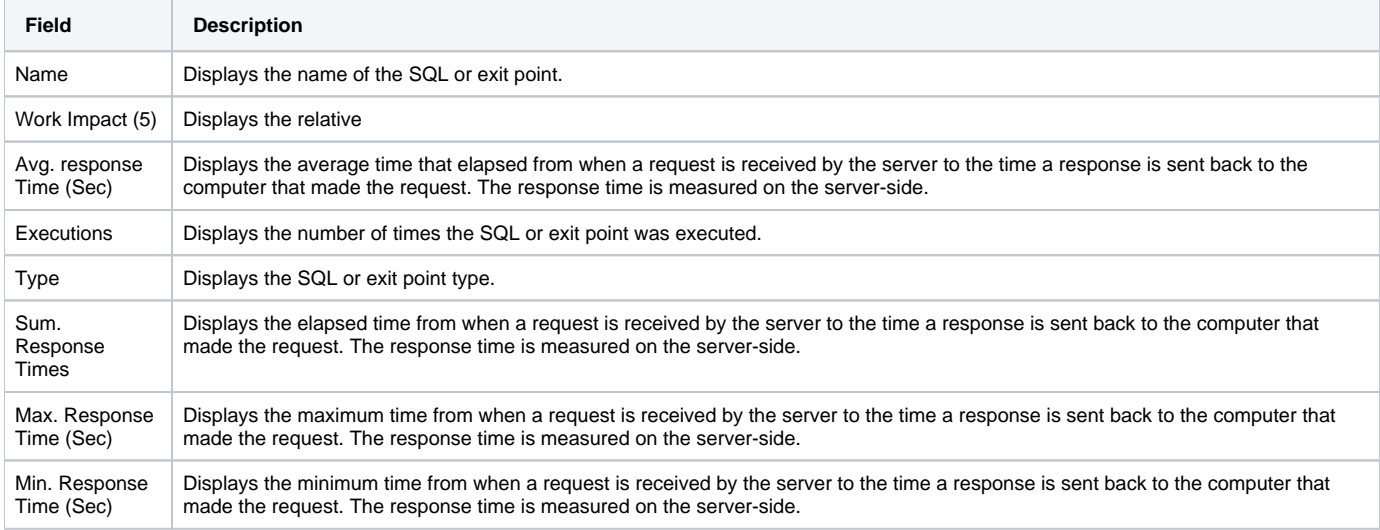

See [About the Tools portlets,](https://wiki.idera.com/display/Precise/Managing+the+Precise+Custom+Dashboard#ManagingthePreciseCustomDashboard-AboutTheToolsPortlets) [Configuring the portlet,](https://wiki.idera.com/display/Precise/Managing+the+Precise+Custom+Dashboard#ManagingthePreciseCustomDashboard-ConfiguringThePortlet) and [Defining the portlet data preferences.](https://wiki.idera.com/display/Precise/Managing+the+Precise+Custom+Dashboard#ManagingthePreciseCustomDashboard-DefiningThePortletDataPreferences)

### <span id="page-8-1"></span>About the Web Business View portlet

For information regarding the Web Business View portlet, see [About the Web Business View portlet.](https://wiki.idera.com/display/Precise/About+the+Business+View+portlets#AbouttheBusinessViewportlets-AboutTheWebBusinessViewPortlet)

# <span id="page-8-2"></span>About the Web Server Activity by Instance portlet

The Web Server Activity by Instance portlet displays the Web server activity by instance in the selected Tier. This view easily identifies the instances consuming the most resources.

An SLA (Service Level Agreement) is a formal definition of an information system's performance goals. Within Precise, an SLA consists of clauses corresponding to various system activities. After you define a system's SLA, you can analyze SLA compliance and isolate breaches to identify their causes.

Poor service is the sum of the SLA Breach and SLA Near-Breach counters.

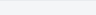

The following table describes the fields displayed in this portlet.

#### **Table 7-15** Web Server Activity by Instance fields

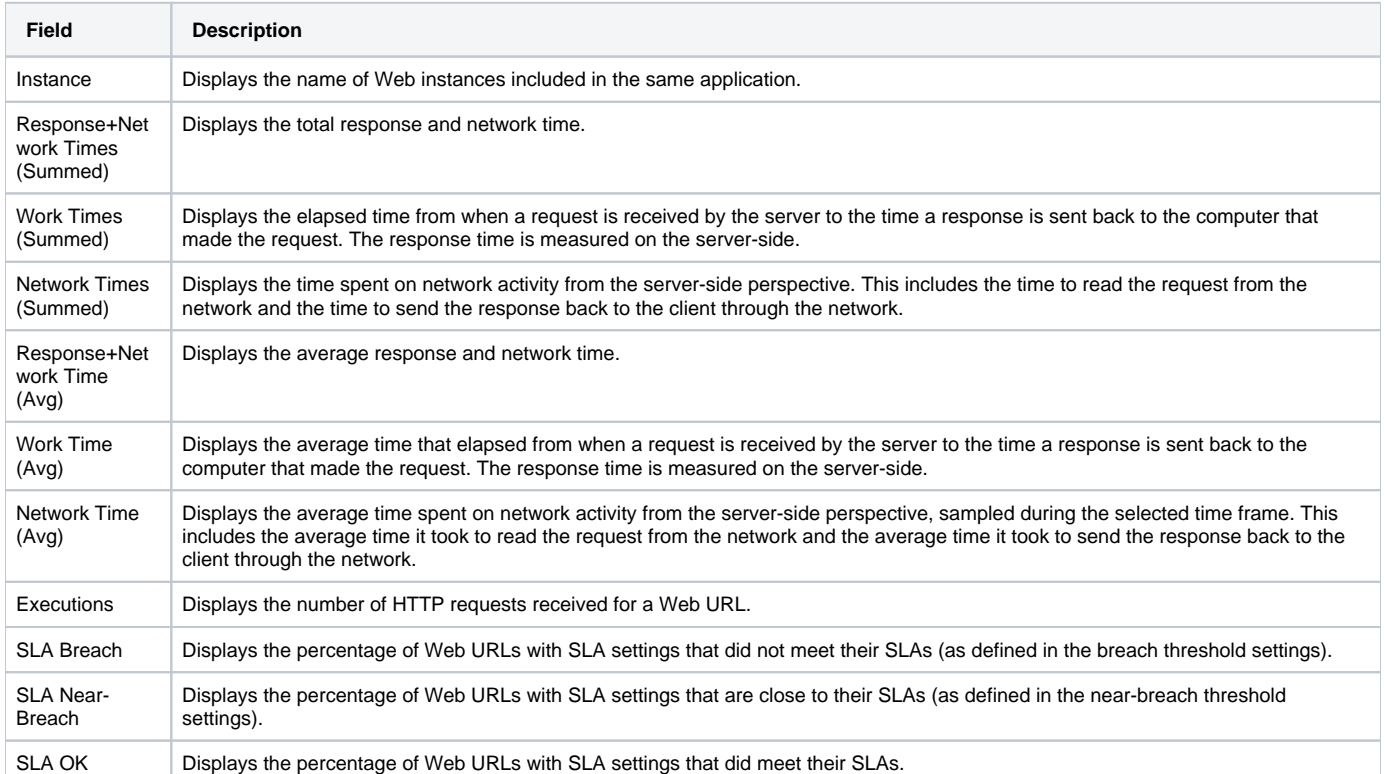

See [About the Tools portlets,](https://wiki.idera.com/display/Precise/Managing+the+Precise+Custom+Dashboard#ManagingthePreciseCustomDashboard-AboutTheToolsPortlets) [Configuring the portlet,](https://wiki.idera.com/display/Precise/Managing+the+Precise+Custom+Dashboard#ManagingthePreciseCustomDashboard-ConfiguringThePortlet) and [Defining the portlet data preferences.](https://wiki.idera.com/display/Precise/Managing+the+Precise+Custom+Dashboard#ManagingthePreciseCustomDashboard-DefiningThePortletDataPreferences)

### <span id="page-9-0"></span>About the Web Server Activity Over Time portlet

The Web Server Activity Over Time displays the overtime resource usage of the selected instance. To view data in this portlet, verify that a Web server is installed in the selected application.

An SLA (Service Level Agreement) is a formal definition of an information system's performance goals. Within Precise, an SLA consists of ➀ clauses corresponding to various system activities. After you define a system's SLA, you can analyze SLA compliance and isolate breaches to identify their causes.

Poor service is the sum of the SLA Breach and SLA Near-Breach counters.

The following table describes the fields displayed in this portlet.

### **Table 7-16** Web Server Activity Over Time fields

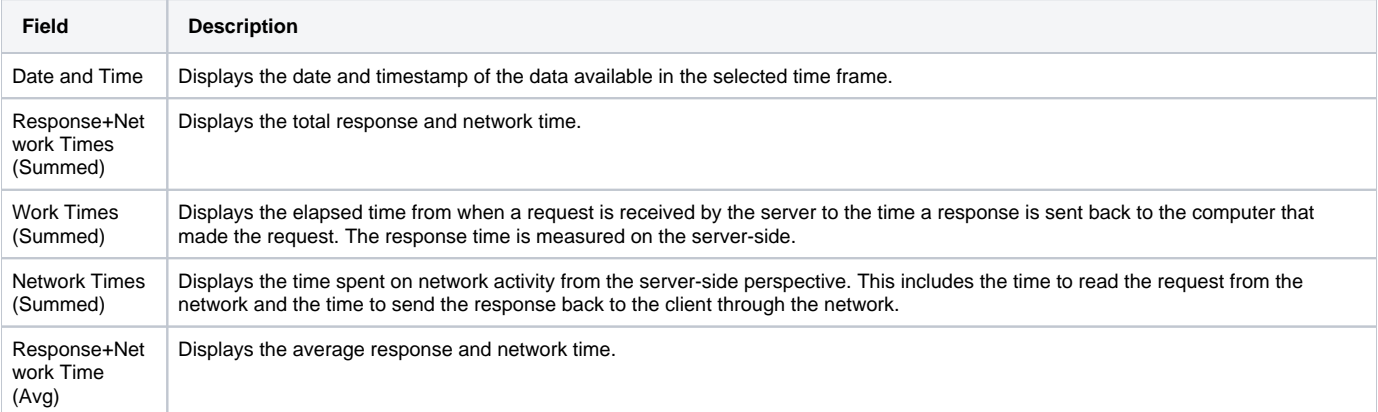

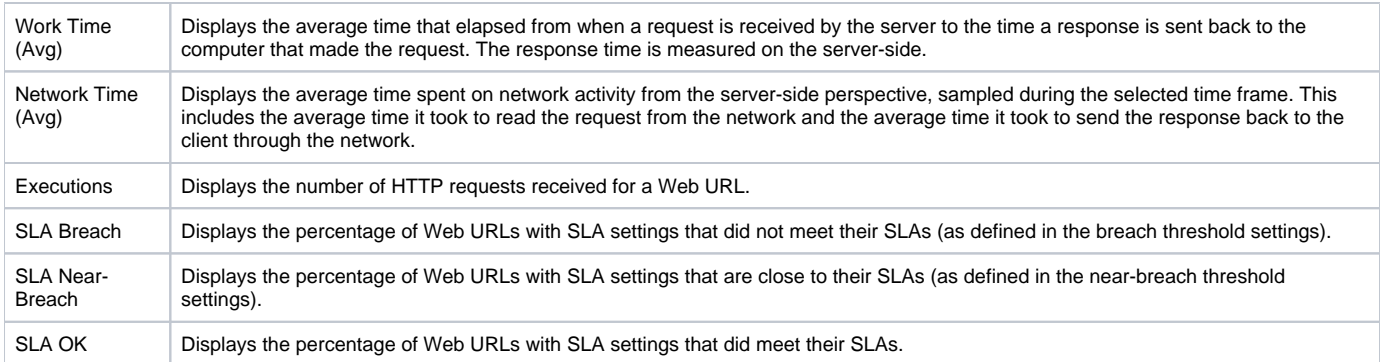

### <span id="page-10-0"></span>About the Web Server Top Locations portlet

The Web Server Top Locations portlet displays the top Web server locations in a selected instance or in all instances in the selected Tier. This view easily identifies the instances consuming the most resources.

To view data in this portlet, verify that a Web server is installed in the selected application.

An SLA (Service Level Agreement) is a formal definition of an information system's performance goals. Within Precise, an SLA consists of clauses corresponding to various system activities. After you define a system's SLA, you can analyze SLA compliance and isolate breaches to identify their causes.

Poor service is the sum of the SLA Breach and SLA Near-Breach counters.

The following table describes the fields displayed in this portlet.

#### **Table 7-17** Web Server Top Locations fields

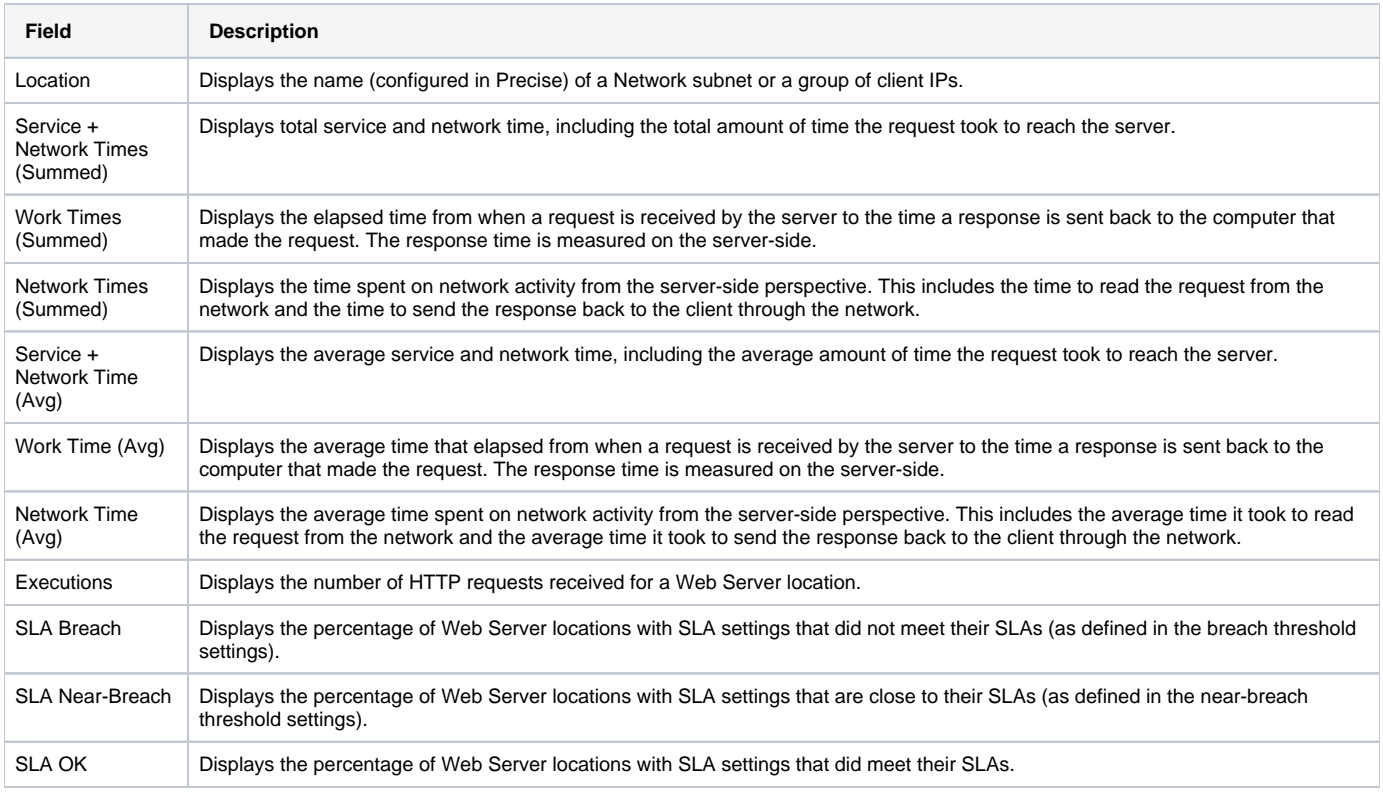

See [About the Tools portlets,](https://wiki.idera.com/display/Precise/Managing+the+Precise+Custom+Dashboard#ManagingthePreciseCustomDashboard-AboutTheToolsPortlets) [Configuring the portlet,](https://wiki.idera.com/display/Precise/Managing+the+Precise+Custom+Dashboard#ManagingthePreciseCustomDashboard-ConfiguringThePortlet) and [Defining the portlet data preferences.](https://wiki.idera.com/display/Precise/Managing+the+Precise+Custom+Dashboard#ManagingthePreciseCustomDashboard-DefiningThePortletDataPreferences)

About the Web Server Top URLs portlet

The Web Server Top URLs portlet displays the top Web server URLs in a selected instance or in all instances in the selected Tier. This view easily identifies the instances consuming the most resources.

To view data in this portlet, verify that a Web server is installed in the selected application.

An SLA (Service Level Agreement) is a formal definition of an information system's performance goals. Within Precise, an SLA consists of clauses corresponding to various system activities. After you define a system's SLA, you can analyze SLA compliance and isolate breaches to identify their causes.

Poor service is the sum of the SLA Breach and SLA Near-Breach counters.

The following table describes the fields displayed in this portlet.

### **Table 7-18** Web Server Top URL fields

(i)

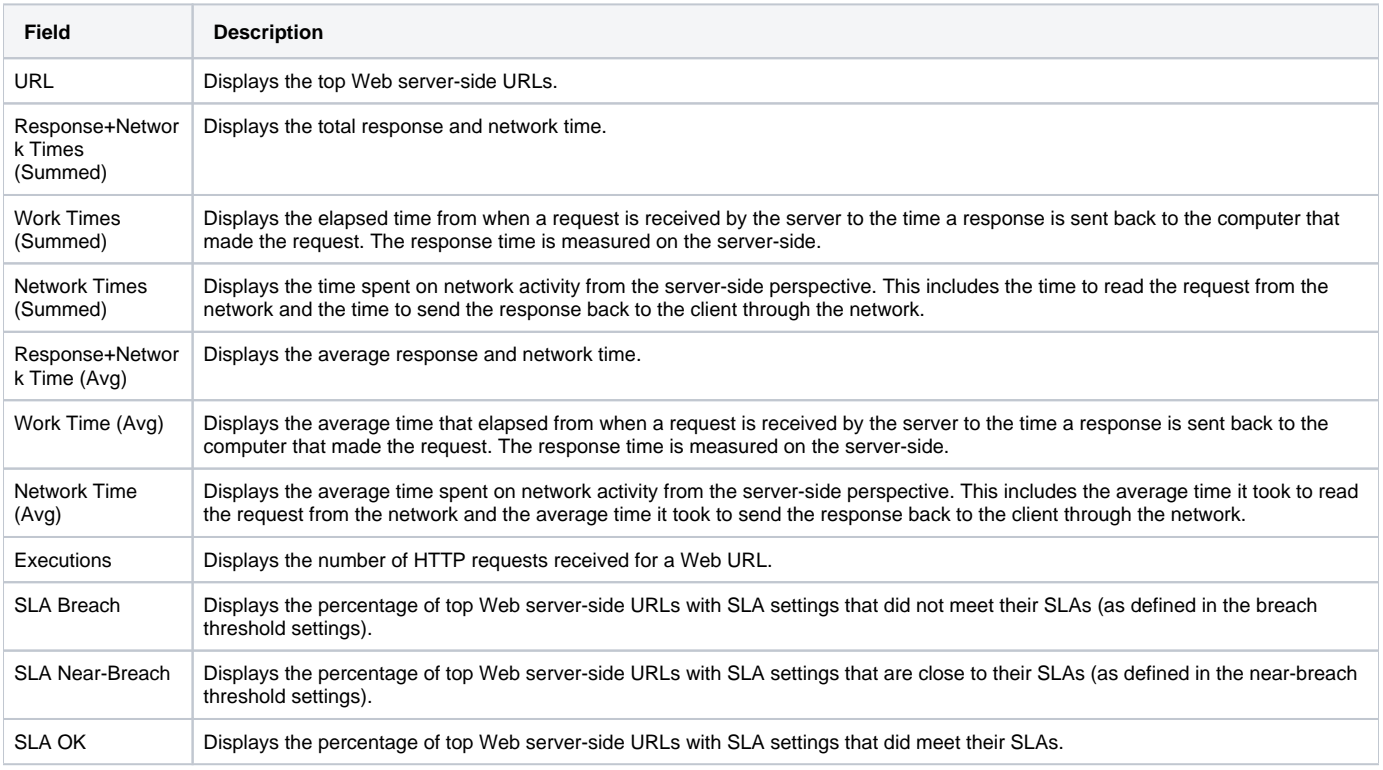

See [About the Tools portlets,](https://wiki.idera.com/display/Precise/Managing+the+Precise+Custom+Dashboard#ManagingthePreciseCustomDashboard-AboutTheToolsPortlets) [Configuring the portlet,](https://wiki.idera.com/display/Precise/Managing+the+Precise+Custom+Dashboard#ManagingthePreciseCustomDashboard-ConfiguringThePortlet) and [Defining the portlet data preferences.](https://wiki.idera.com/display/Precise/Managing+the+Precise+Custom+Dashboard#ManagingthePreciseCustomDashboard-DefiningThePortletDataPreferences)

### <span id="page-11-0"></span>About the Web Top Pages portlet

The Web Top Pages portlet displays the top Web pages in a selected instance or in all instances in the selected Tier. This view easily identifies the instances consuming the most resources. Selecting a page name launches Precise for Web in context.

To view data in this portlet, verify that a Web server is installed in the selected application.

An SLA (Service Level Agreement) is a formal definition of an information system's performance goals. Within Precise, an SLA consists of (i) clauses corresponding to various system activities. After you define a system's SLA, you can analyze SLA compliance and isolate breaches to identify their causes.

Poor service is the sum of the SLA Breach and SLA Near-Breach counters.

The following table describes the fields displayed in this portlet.

### **Table 7-19** Web Top Pages fields

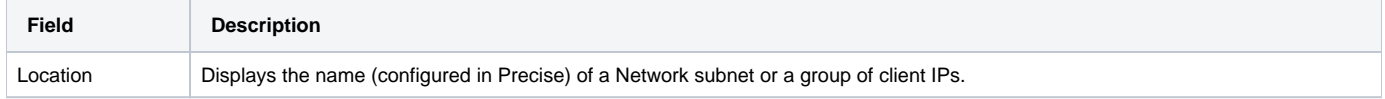

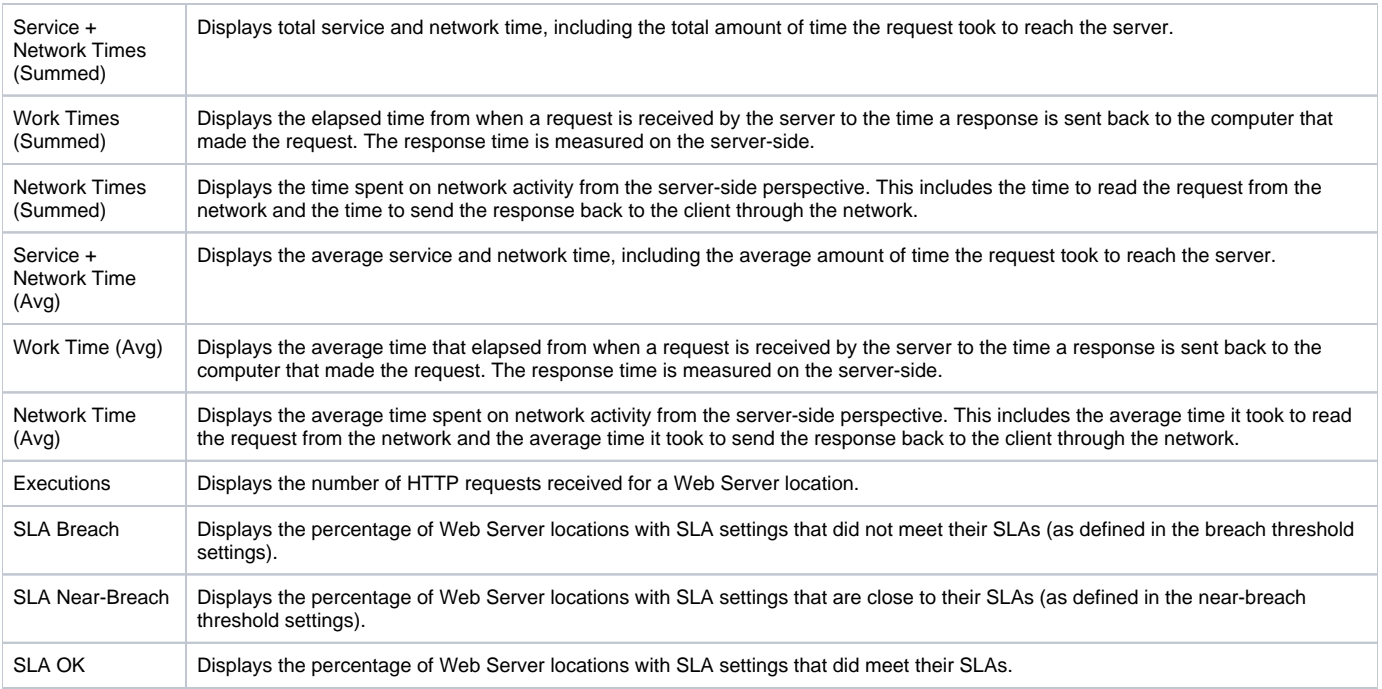

# <span id="page-12-0"></span>About the Web Top Transactions portlet

The Web Top Transactions portlet displays the top Web transactions in a selected instance or in all instances in the selected Tier. This view easily identifies the instances consuming the most resources. Selecting a page name launches Precise for Web in context.

To view data in this portlet, verify that a Web server is installed in the selected application.

An SLA (Service Level Agreement) is a formal definition of an information system's performance goals. Within Precise, an SLA consists of clauses corresponding to various system activities. After you define a system's SLA, you can analyze SLA compliance and isolate breaches to identify their causes.

Poor service is the sum of the SLA Breach and SLA Near-Breach counters.

### The following table describes the fields displayed in this portlet.

### **Table 7-20** Web Top Transactions fields

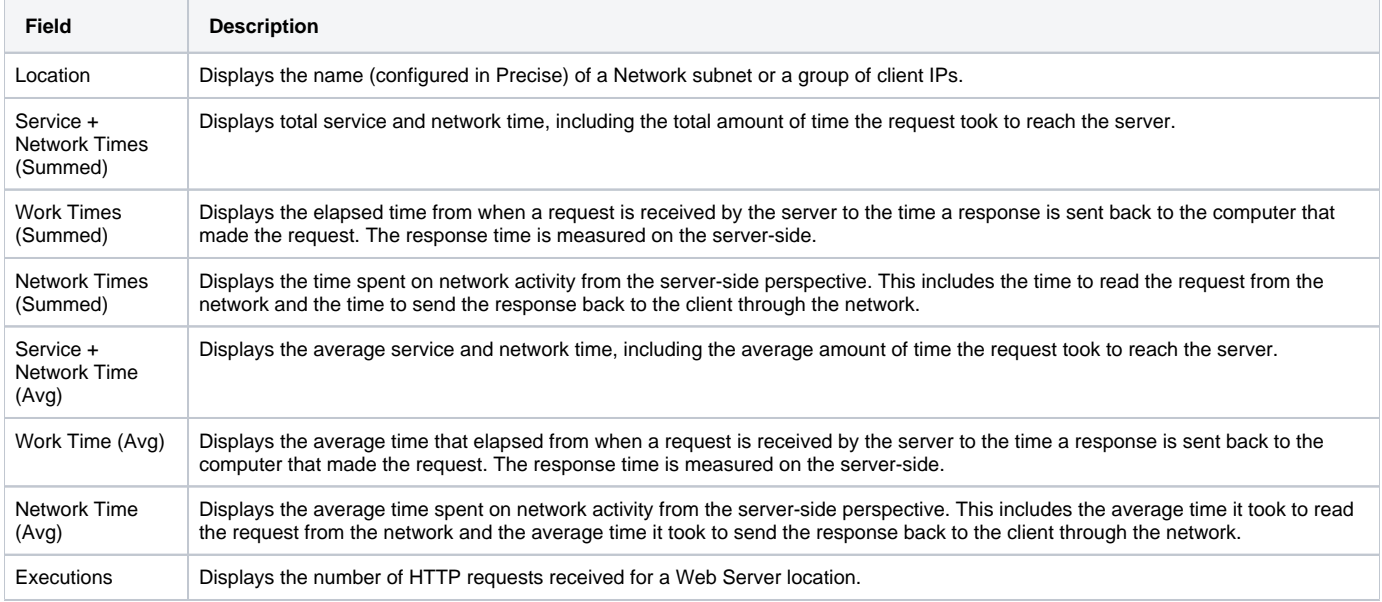

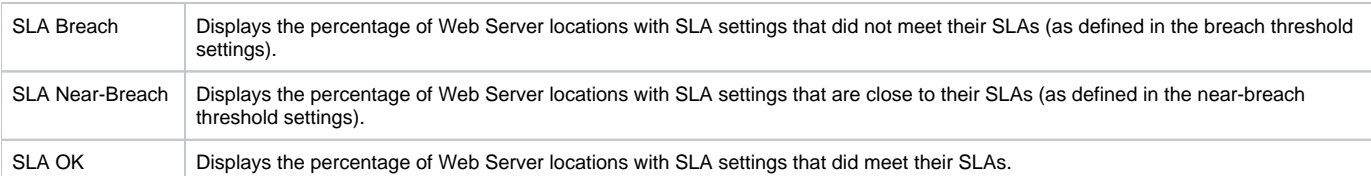

# <span id="page-13-0"></span>About the Web Top Users portlet

The Web Top Users portlet displays the top Web users in a selected instance or in all instances in the selected Tier. This view easily identifies the instances consuming the most resources. Selecting a page name launches Precise for Web in context.

To view data in this portlet, verify that a Web server is installed in the selected application.

An SLA (Service Level Agreement) is a formal definition of an information system's performance goals. Within Precise, an SLA consists of clauses corresponding to various system activities. After you define a system's SLA, you can analyze SLA compliance and isolate breaches to identify their causes.

Poor service is the sum of the SLA Breach and SLA Near-Breach counters.

#### The following table describes the fields displayed in this portlet.

### **Table 7-21** Web Top Users fields

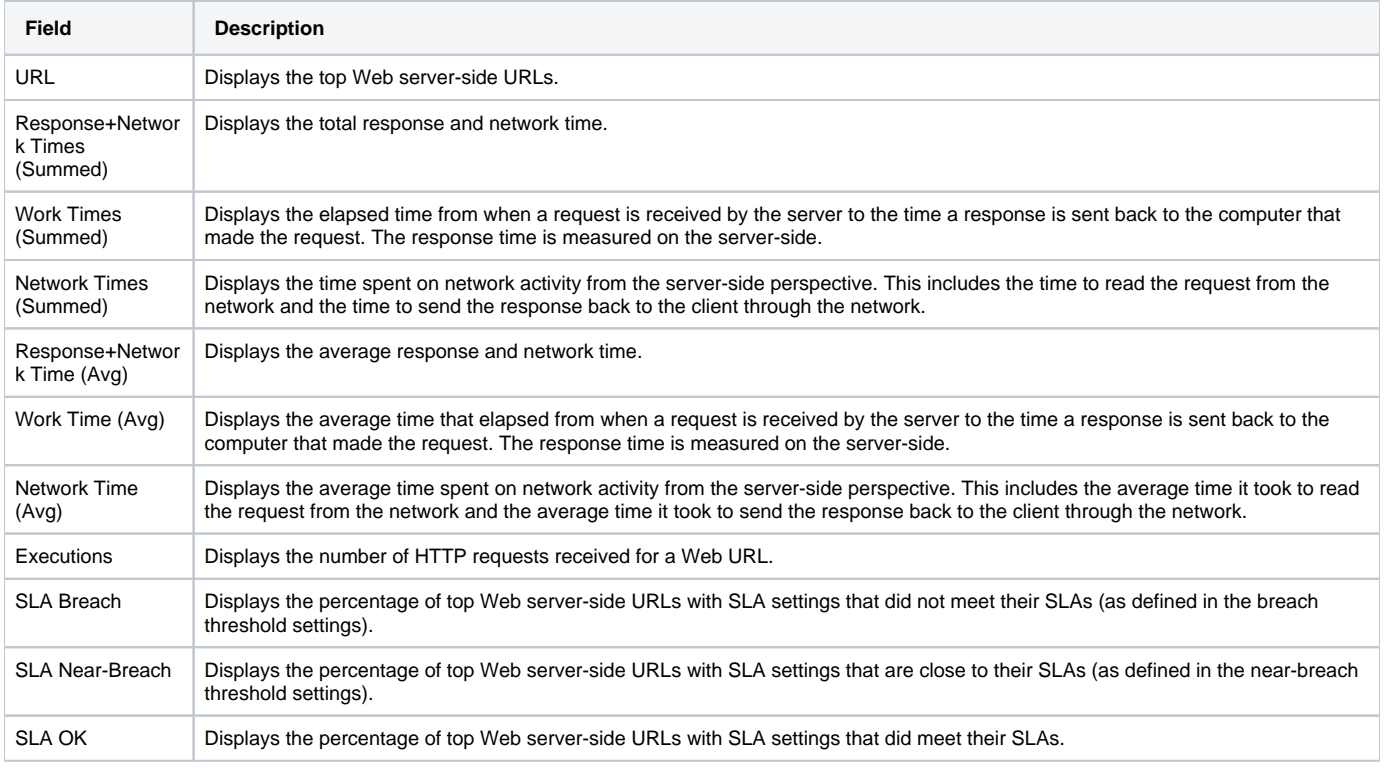

See [About the Tools portlets,](https://wiki.idera.com/display/Precise/Managing+the+Precise+Custom+Dashboard#ManagingthePreciseCustomDashboard-AboutTheToolsPortlets) [Configuring the portlet,](https://wiki.idera.com/display/Precise/Managing+the+Precise+Custom+Dashboard#ManagingthePreciseCustomDashboard-ConfiguringThePortlet) and [Defining the portlet data preferences.](https://wiki.idera.com/display/Precise/Managing+the+Precise+Custom+Dashboard#ManagingthePreciseCustomDashboard-DefiningThePortletDataPreferences)

**[IDERA Website](http://www.idera.com) | [Products](http://www.idera.com/productssolutions/sqlserver) | [Buy |](https://www.idera.com/buynow/onlinestore) [Support |](https://idera.secure.force.com/precise/) [Community](http://community.idera.com) | [About Us](http://www.idera.com/about/aboutus) | [Resources](http://www.idera.com/resourcecentral) | [Legal](http://wiki.idera.com/x/l4DJAw)**